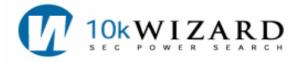

## **Common Searches\* for Accounting Research**

For the Boolean Operators' Table, please see the back page of this document.

| QUERY                                              | SEC FILING              | SEARCH SYNTAX                                                                                                    |  |
|----------------------------------------------------|-------------------------|----------------------------------------------------------------------------------------------------|--|
| Audit Fees/Services                                | 10-K<br>10-Q<br>Proxies | In the Advanced Dataset, in the Word Search Field, type:<br>(account! or audit!) w/5 (fee or fees or service!)<br>Select: 10-K, 10-Q, and Proxies in the Form Group                                                                                                    |  |
| Restatement of Financials                          | 10-К<br>10-Q<br>8-К     | In the Advanced Dataset, in the Word Search Field, type:<br>restat! w/15 financial!<br>TIP: Narrow the search by added various filters.                                                                                                    |  |
| Auditor Changes                                    | All Filings             | In the Advanced Dataset, in the Word Search Field, type:<br>(resign! or terminat! or decline! or dismiss! or engaged) w/20<br>name of organization<br><b>TIP:</b> When using the name of the organization, try all formats<br>like Pricewaterhouse or PWC or Price Waterhouse. |  |
| Fairness Opinions                                  | All Filings             | In the Advanced Dataset, in the Word Search Field, type:<br>(opinion! w/25 fair!) w/5 "financial point of view"<br>TIP: Narrow the search by added various filters.                                                                                                    |  |
| Changes in Accounting                              | All Filings             | In the Advanced Dataset, in the Word Search Field, type:<br>change in p/3 accounting<br>TIP: Narrow the search by added various filters.                                                                                                    |  |
| Push Downs/Purchase Methods                        | All Filings             | In the Advanced Dataset, in the Word Search Field, type:<br>(purchase method or push down) w/5 account!<br>TIP: Narrow the search by added various filters.                                                                                                    |  |
| Locating FASB/SAB/SFAS Numbers/Topics/<br>Keywords | All Filings             | In the Advanced Dataset, type these keywords in the Word<br>Search Field:<br>(FASB or SAF or SFAB) w/5 #<br>Tip: # equals the number, topic or keywords. For example: w/4<br>144 <u>or</u> w/5 keyword search                                                                  |  |
| Internal Controls Deficiencies                     | All Filings             | In the Advanced Dataset, in the Word Search Field, type:<br>"We have identified" w/10 ( significant deficien! or material<br>weakness or internal controls)<br>TIP: Narrow the search by added various filters.                                                                |  |
| Auditor Letters Specifically for Accounting Firms  | All Filings             | In the Advanced Dataset, click on the Focus within Search by<br>the Word Search Field. Check mark the Audit Letter and in the<br>Word Search Field, type in the accounting firm or name.                                                                                       |  |
| Financial Notes                                    | 10-K<br>Item 8          | <ol> <li>In the 10-K Dataset, in the Word Search Field, type:<br/>notes p/100 keyword search</li> <li>Check mark Item 8</li> <li>Submit Search</li> <li>Tip: Broaden your search by p/500</li> </ol>                                                                           |  |
| 10.K Wizard @www 10kwizard.com 800-365-4608        |                         | nting Research Strategies 8/21/2008 Page 1                                                                                                    |  |

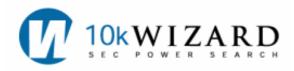

## **BOOLEAN OPERATORS' TABLE**

|                                                                                                    | 10-K Syntax                       | Examples                                                                          |  |  |
|----------------------------------------------------------------------------------------------------|-----------------------------------|-----------------------------------------------------------------------------------|--|--|
| N=number of words                                                                                                    |                                   |                                                                                   |  |  |
| PROXIMITY<br>Documents containing keywords or<br>terms within the given (number of<br>words) either preceding or following  | NEAR(n) or w/n                    | Doubt w/10 going concern<br>or<br>Doubt NEAR(10) going concern                    |  |  |
| Keywords within the same sentence                                                                                           | NEAR(n) or w/n                    | w/15 - for a sentence<br>or NEAR(15) – for a sentence                             |  |  |
| Keywords or phrase within the same paragraph                                                                                | NEAR(n) or w/n                    | w/50 for a paragraph<br>or NEAR(50) for a paragraph                               |  |  |
| Personal Names                                                                                                    | firstname NEAR(n) lastname        | William NEAR(3) gates<br>or William w/3 gates                                     |  |  |
| SEQUENCE<br>One term must precede the other                                                                                 | JOIN(n) or p/n                    | Substantial p/2 doubt<br>Substantial JOIN(2) doubt                                |  |  |
| The first term precedes the second within the same sentence                                                                 | JOIN(n) or p/n                    | p/15 for sentence<br>or JOIN(15) for a sentence                                   |  |  |
| The first term precedes the second within the same paragraph                                                                | JOIN(n) or p/n                    | p/50 for a paragraph<br>or JOIN(50) for a paragraph                               |  |  |
| GROUPING: PARENTHESES<br>Use grouping to execute a search in<br>a specific manner.                                          | ()                                | Red and (blue or green)<br>Is different from:<br>(red and blue) or green          |  |  |
| QUOTES<br>Use quotes when phrase contains a<br>Boolean Operator (and, or, not) <u>OR</u><br>when a phrase contains symbols. |                                   | "AT&T" or "13e-4(c)"<br>or<br>"Securities and Exchange<br>Commission"             |  |  |
| EXCLUSION (NOT)<br>Excludes filings containing the<br>keyword after NOT                                                     | NOT or AND NOT                    | (William w/3 Gates) NOT Microsoft                                                 |  |  |
| OR<br>Delivers all filings containing <b>any</b> of<br>the keywords listed.                                                 | OR                                | Red or blue or white                                                              |  |  |
| AND<br>Delivers only filings containing <b>all</b><br>keywords listed.                                                      | AND                               | Hedge fund and portfolio manager                                                  |  |  |
| STEMMING<br>Delivers variations of the root word.                                                                           | * or !                            | Manag! Manag*<br>Managers, management, managing,<br>managed, manage               |  |  |
| PLURAL TERMS                                                                                                    | asterisk * or exclamation point ! | Stock* or Stock!                                                                  |  |  |
| AT LEAST<br>Number of times the keyword<br>appears in a filing.                                                             | No syntax required                | Re-sort results by clicking on the<br>Count column on the Search Results<br>page. |  |  |
| ABBREVIATIONS                                                                                                    | AARP or A.A.R.P.                  |                                                                                   |  |  |
| PUNCTUATION                                                                                                    |                                   |                                                                                   |  |  |
| Period                                                                                                    | Treated as a space                |                                                                                   |  |  |
| Comma                                                                                                    | Treated as a space                |                                                                                   |  |  |
| Hyphen                                                                                                    | Literal                           | real-time                                                                         |  |  |

\*NOTE: All search strategies on the 10-K Wizard service can be tweaked to fit the user's research needs.

Page 2